# Ретрансляция на Wowza по RTMP

- [Подготовка к тестированию](#page-0-0)
- [Запуск трансляции с веб-камеры на WCS-сервер](#page-0-1)
- [Настройка ретрансляции потока](#page-0-2)
- [Проверка получения потока Wowza-сервером](#page-1-0)
- [Остановка ретрансляции](#page-2-0)

### <span id="page-0-0"></span>Подготовка к тестированию

1. Для теста используем:

- демо-сервер demo.flashphoner.com;
- веб-приложение [Two Way Streaming](https://demo.flashphoner.com/client2/examples/demo/streaming/two_way_streaming/two_way_streaming.html) для публикации потоков;
- браузер Chrome и [REST-клиент](https://chrome.google.com/webstore/detail/advanced-rest-client/hgmloofddffdnphfgcellkdfbfbjeloo) для отправки REST-запросов;
- веб-приложение [WebRTC as RTMP](https://demo.flashphoner.com/client2/examples/demo/streaming/webrtc-as-rtmp-republishing/webrtc-as-rtmp-republishing.html) для отображения потока с RTMP-сервера.

## <span id="page-0-1"></span>Запуск трансляции с веб-камеры на WCS-сервер

2. Откройте приложение Two-way Streaming. Опубликуйте трансляцию, скопируйте идентификатор потока:

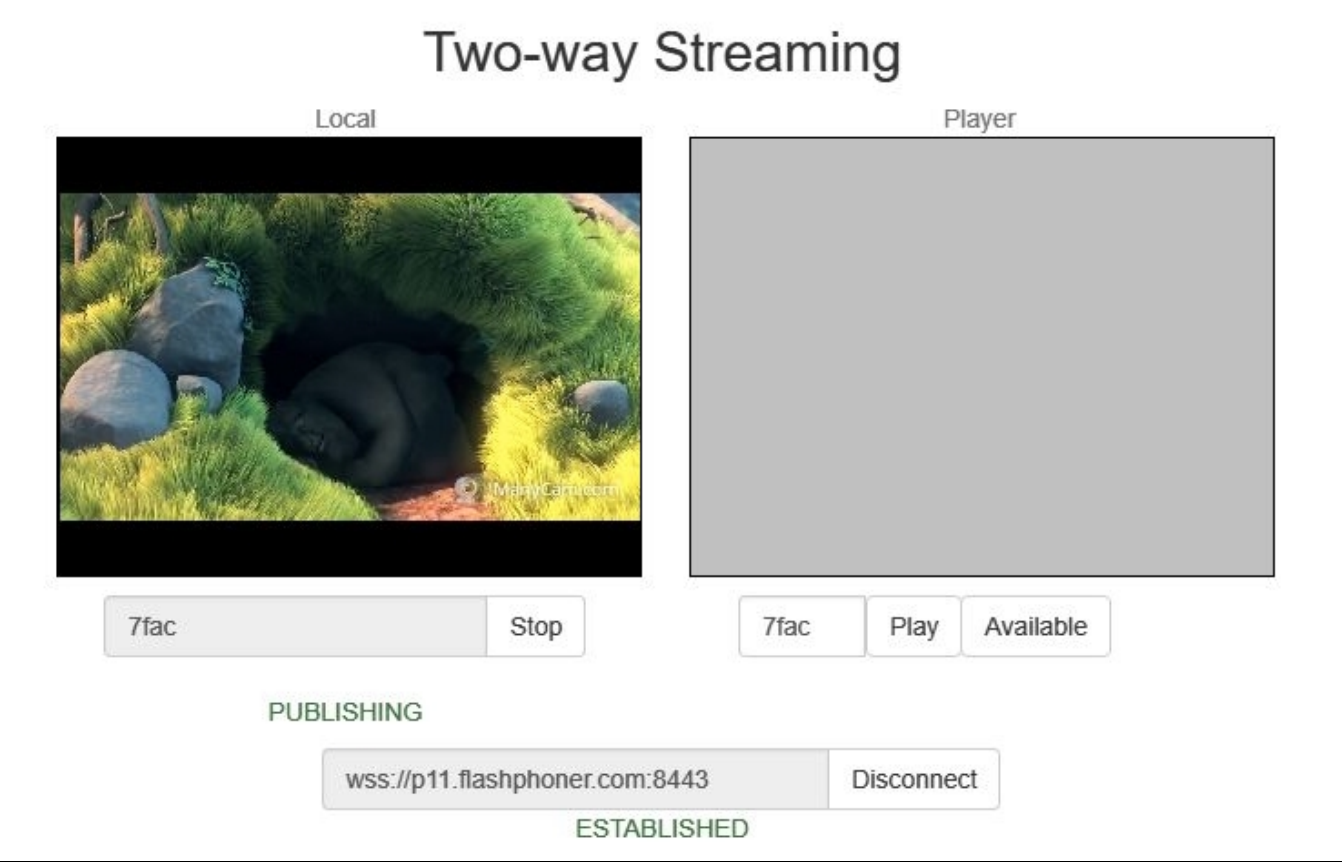

#### <span id="page-0-2"></span>Настройка ретрансляции потока

3. Откройте [REST-клиент.](https://chrome.google.com/webstore/detail/advanced-rest-client/hgmloofddffdnphfgcellkdfbfbjeloo) Отправьте запрос /push/startup на WCS-сервер, указав в параметрах запроса "streamName" идентификатор трансляции, "rtmpUrl" - URL Wowza-сервера:

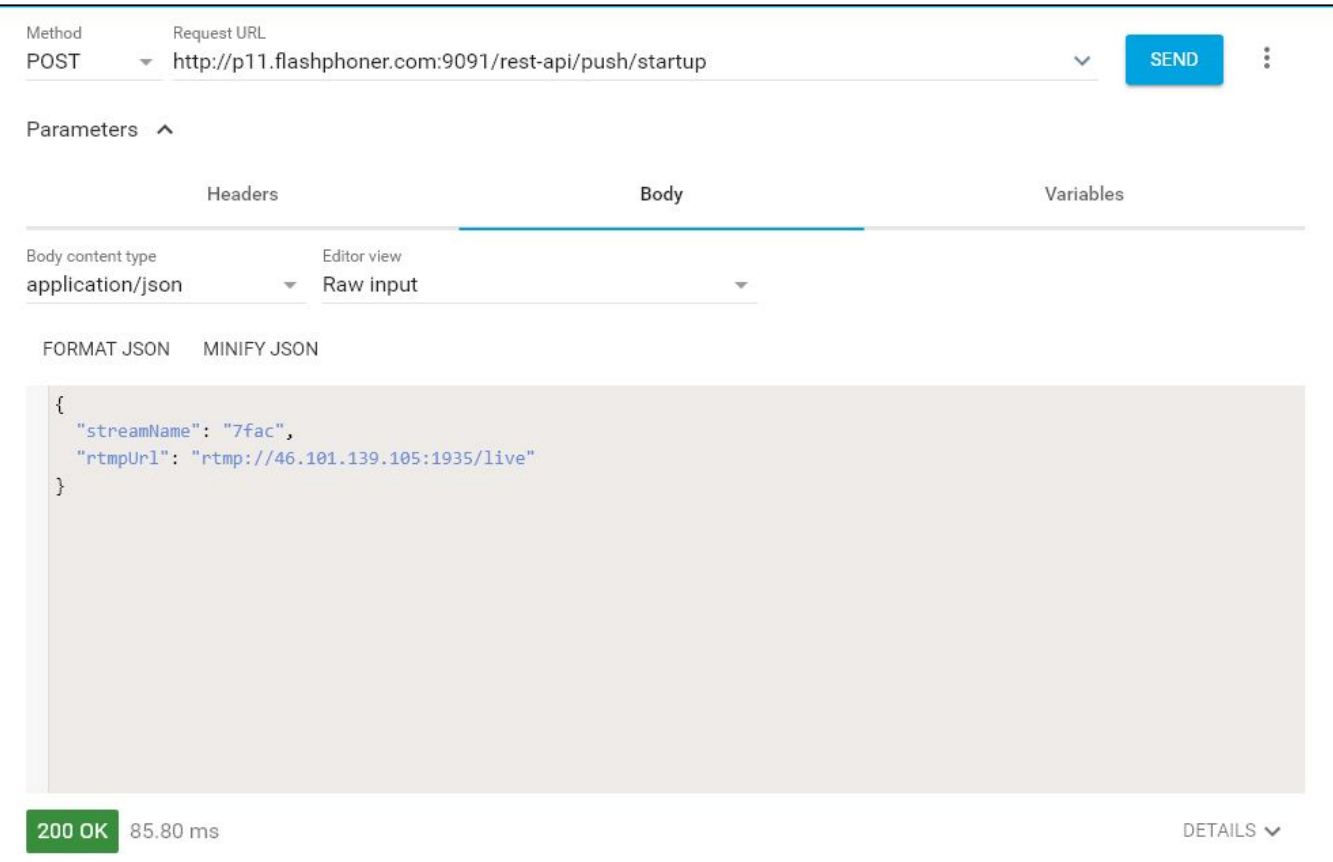

Скопируйте из ответа на запрос идентификатор сессии и имя потока, транслируемого на Woiwza-сервер:

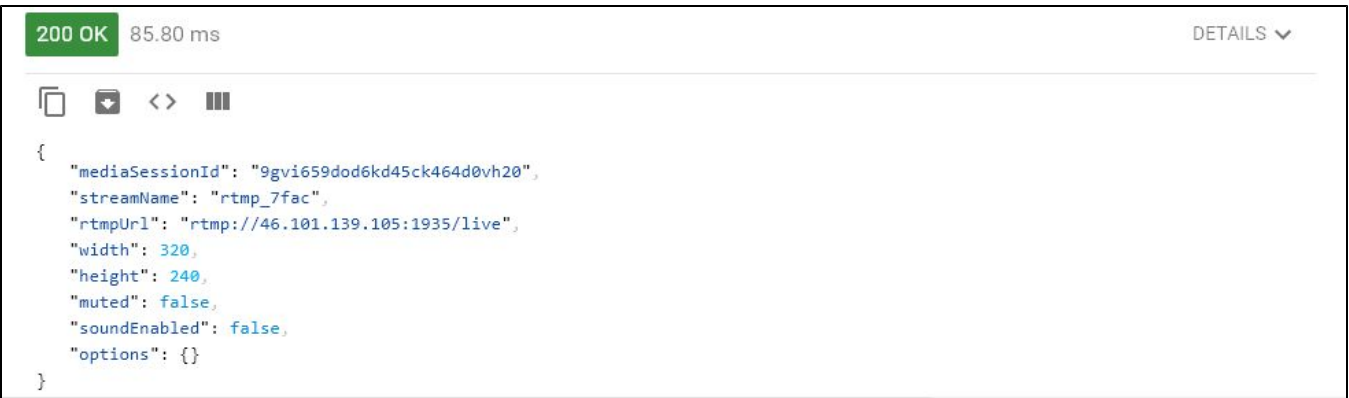

## <span id="page-1-0"></span>Проверка получения потока Wowza-сервером

4. Откройте в новой вкладке приложение WebRTC as RTMP. Укажите в поле внизу окна "RTMP Player" URL Wowza-сервера и имя потока, полученное на предыдущем шаге. Нажмите "Play":

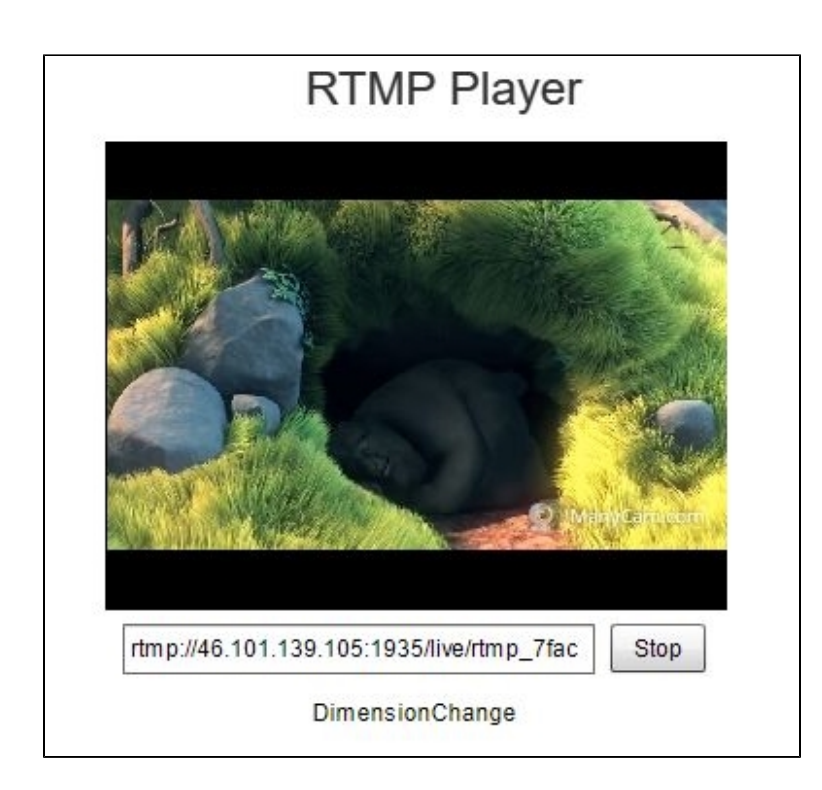

## <span id="page-2-0"></span>Остановка ретрансляции

5. Отправьте запрос /push/terminate на WCS-сервер, указав в параметре запроса "mediaSessionId" идентификатор сессии:

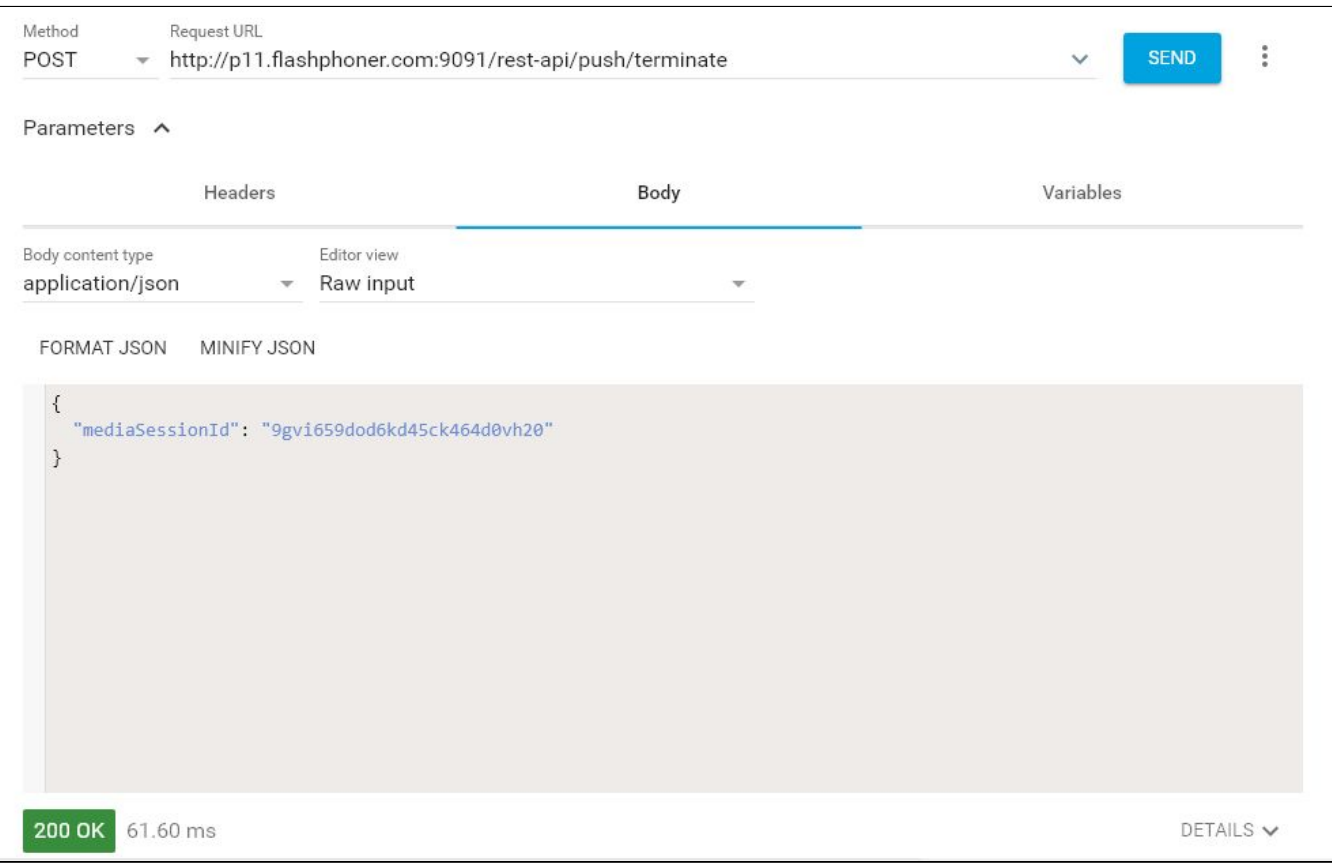

При этом изображение в окне RTMP-плеера пропадет, и внизу окна будет выведено сообщение "StreamNotFound":

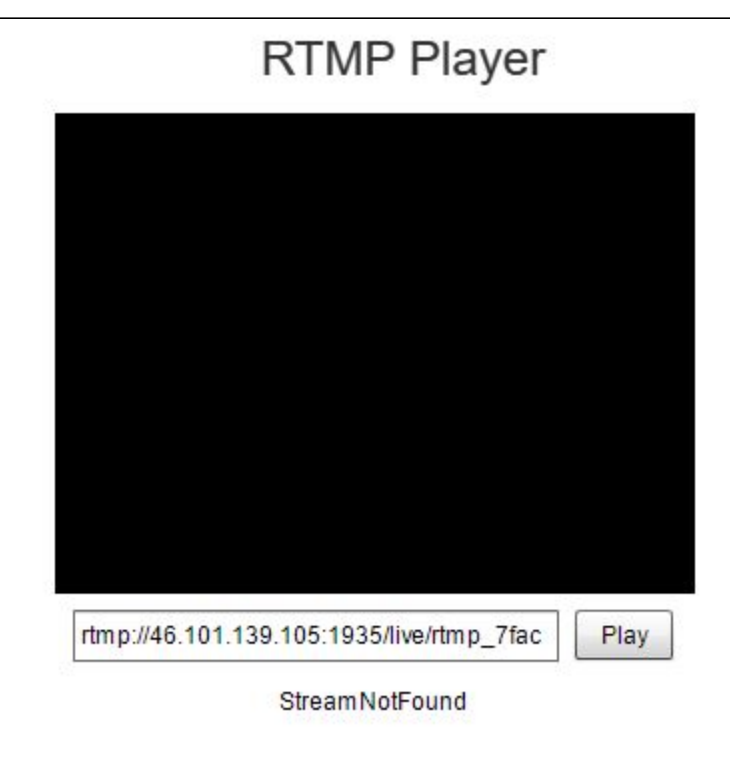